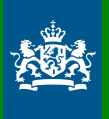

Ministerie van Landbouw, Natuur en Voedselkwaliteit

# *Handreiking*

# **Omgaan met randeffecten 25 km in AERIUS C21**

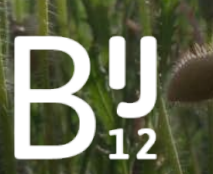

Werkt voor provincies

#### **Colofon**

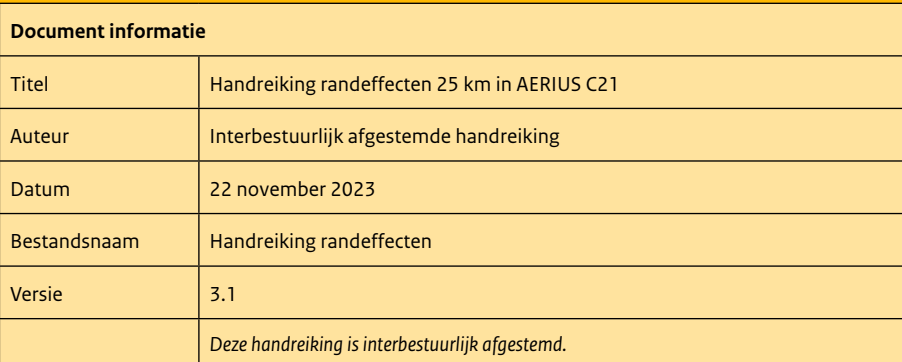

# **Inhoudsopgave**

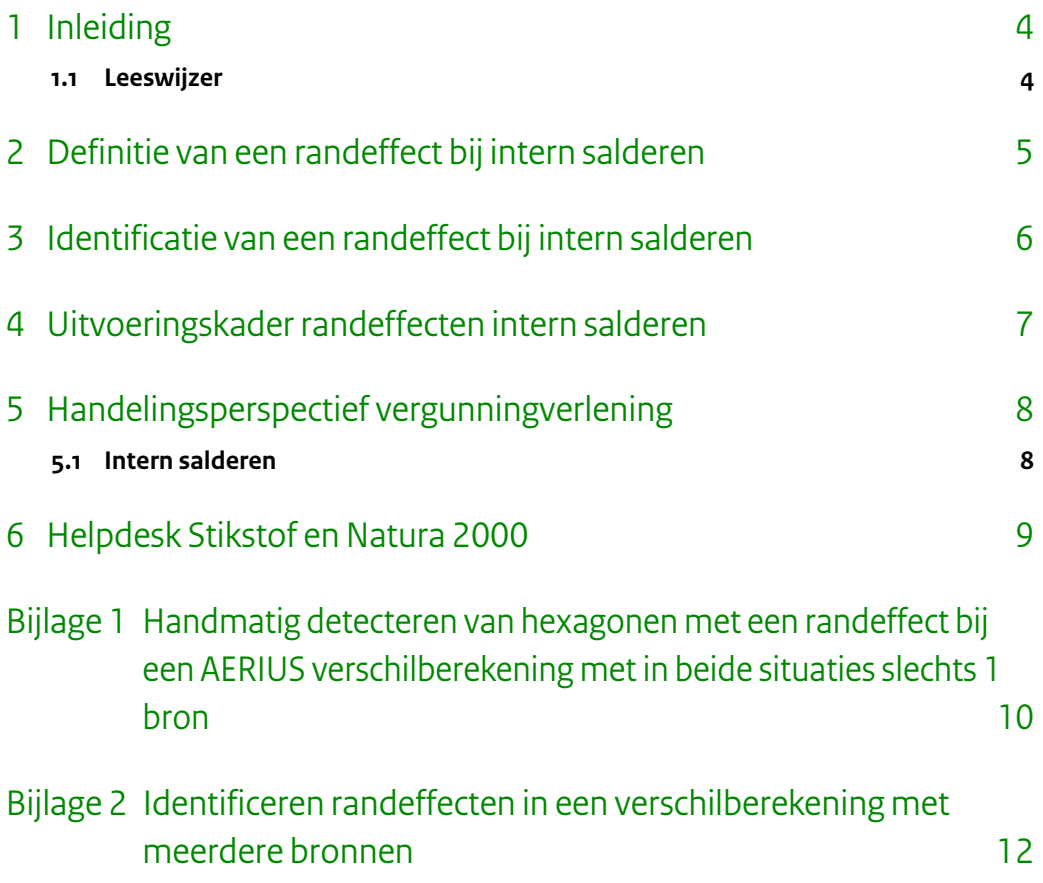

# <span id="page-3-0"></span>**1 Inleiding**

Het kabinetsbesluit voor de maximale rekenafstand van 25 km voor alle emissiebronnen is verwerkt in de release van AERIUS Calculator 21. Effecten buiten de 25 km zijn conform wetenschappelijke rapportages met de huidige rekeninzichten niet toe te rekenen aan een individueel project. Zie kamerbrief 9 juli 2021 (kenmerk DGS / 21173346) voor meer informatie. In de nieuwe versie van AERIUS Calculator worden daarom resultaten tot maximaal 25 km vanaf de (punt)bron weergegeven.

Als gevolg van de maximale rekenafstand van 25 km kan bij een verschilberekening tussen twee situaties aan de randen van het rekengebied voor de ene situatie wel (voor die bron(nen) valt de rand binnen de 25 km) en voor de andere situatie geen toe- of afname (voor die bron(nen) valt de rand buiten de 25 km) worden berekend. Het betreft situaties waarbij de plaats (x, y coördinaten) van de bron(nen) in de beoogde situatie (deels) verschilt van de plaats in de referentiesituatie.

Deze handreiking geeft vergunningverleners, toezichthouders en initiatiefnemers een handelingsperspectief over hoe bij intern salderen om te gaan met projecten waarin depositietoenames zijn berekend als gevolg van verplaatsing van de puntbronnen (randeffecten).

Ter ondersteuning van de uitvoering zal in AERIUS Calculator een visualisatie voor de identificatie van de randeffecten worden ingebouwd. Deze zal omstreeks maart 2022 beschikbaar zijn om in te bouwen in AERIUS Calculator. Deze handreiking is gericht op de korte termijn, zodat ook zonder deze visualisatie in AERIUS kan worden vastgesteld of er sprake is van randeffecten.

#### 1.1 Leeswijzer

In deze handreiking komen de volgende onderwerpen terug:

- 1. Definitie van een randeffect ([Hoofdstuk 2\)](#page-4-1);
- 2. Identificatie van een randeffect ([Hoofdstuk 3](#page-5-1));
- 3. Uitvoeringskader randeffecten intern salderen ([Hoofdstuk](#page-6-1) 4);
- 4. Handelingsperspectief vergunningverlening [\(Hoofdstuk 5](#page-7-1));
- 5. Planning [\(Hoofdstuk 6](#page-8-1));

Voor vragen over deze handleiding kunt u terecht bij de Helpdesk Stikstof en Natura 2000. Zie [Hoofdstuk](#page-8-1) 6 voor contactgegevens.

# <span id="page-4-1"></span><span id="page-4-0"></span>**2 Definitie van een randeffect bij intern salderen**

AERIUS Calculator 2021 berekent de depositiebijdrage van een emissiebron tot een afstand van maximaal 25 kilometer<sup>1</sup>.

Bij een verschilberekening tussen de referentiesituatie en de beoogde situatie, voor intern salderen, waarbij in de beoogde situatie emissiepunten zijn verplaatst, treden **randeffecten** op indien er op of rond de 25 km stikstof gevoelige habitats liggen. Aan de randen van de 25 km zone worden in de verschilberekening **depositie toe- of afnames** berekend. Dit komt doordat er op de maximale rekenafstand van 25km van de bron(nen) uit de referentiesituatie geen (of gedeeltelijke) overlap optreedt met de maximale rekenafstand van 25 km van de bron(nen) in de beoogde situatie.

*Afbeelding 1 Schematische weergave met toe- en afnames ten gevolge van maximale rekenafstand 25 km. Situaties beide met 1 bron. In de praktijk is dit vaak complexer met meer bronnen.*

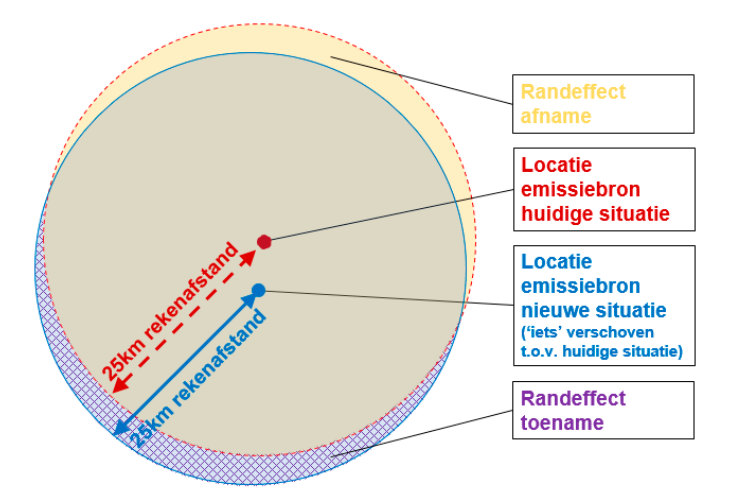

<sup>1</sup> https://www.rijksoverheid.nl/documenten/kamerstukken/2021/07/09/

kamerbrief-vervolgacties-naar-aanleiding-van-het-eindrapport-van-het-adviescollege-meten-en-berekenen-stikstof.

### <span id="page-5-1"></span><span id="page-5-0"></span>**3 Identificatie van een randeffect bij intern salderen**

- 1. Bij AERIUS verschilberekeningen in het kader van intern salderen waarbij zowel de referentiesituatie als de beoogde situatie slechts 1 bron bevat kan via AERIUS handmatig nagegaan worden op welke hexagonen aan de randen 1 dan wel 2 situaties zijn doorgerekend. Op die manier kan handmatig bekeken worden op welke hexagonen sprake is van een randeffect. Zie de uitleg in [Bijlage 1](#page-9-1) hoe dit te doen.
- 2. Voor alle verschilberekeningen in het kader van intern salderen waarbij de referentiesituatie en/of de beoogde situatie uit meer dan 1 bron bestaan staat in [Bijlage 2](#page-11-1) hoe hexagonen met randeffecten kunnen worden geïdentificeerd. Een vergelijkbare werkwijze is ook mogelijk via bijvoorbeeld GIS, hierbij gelden dezelfde uitgangspunten.

Ter informatie: er wordt gewerkt aan inbouw van visualisatie in AERIUS Calculator om hexagonen waarbij sprake is van een randeffect te kunnen identificeren. Dit vereenvoudigt in de uitvoering het interpreteren van de uitkomst van een AERIUS berekening zonder het tijdelijk benodigde extra handwerk voor het identificeren van hexagonen met een randeffect.

Naar verwachting is de visualisatie maart '22 gereed om ingebouwd te worden in AERIUS Calculator.

# <span id="page-6-1"></span><span id="page-6-0"></span>**4 Uitvoeringskader randeffecten intern salderen**

Onderstaand kader is bedoeld om handelingsperspectief te geven bij intern salderen op de in [Hoofdstuk 2](#page-4-1) gedefinieerde randeffecten intern salderen in specifieke situaties in de agrarische sector.

- A. als uit analyse van de hexagonen waar alle bronnen zijn meegenomen blijkt dat de berekende depositiebijdrage overal gelijk blijft of een afname vertoont; en
- B. eventuele berekende toenames alleen voorkomen op hexagonen waar (door analyse via AERIUS of bijvoorbeeld GIS) blijkt dat sprake is van randeffecten intern salderen; en
- C. sprake is van een gelijk blijven of afname van de totale stikstofemissies;
- D. I. dan kunnen toenames op de hexagonen, waarbij sprake is van een randeffect intern salderen, bij voorbaat worden uitgesloten omdat in de zone van overlap van hexagonen overal een afname of gelijk blijven van depositie te zien is;
	- II. er is dan geen sprake van ecologische effecten en een passende beoordeling van deze berekende depositietoename of een mitigerende maatregel is dan niet nodig.

*Het hier beschreven uitvoeringskader geldt alleen voor de agrarische sector in die uitzonderingssituaties die voldoen aan de hiervoor genoemde voorwaarden voor intern salderen. Voor intern salderen bij andere sectoren kan hier (vooralsnog) geen gebruik van worden gemaakt en is het advies om bij vragen contact op te nemen met de helpdesk. Zie [Hoofdstuk 6](#page-8-1) voor contactgegevens.*

*In enkele uitzonderlijke (mogelijk slechts theoretische) gevallen is het raadzaam een extra stap te zetten. Neem in onderstaande uitzonderlijke gevallen contact op met de Helpdesk. Zie [Hoofdstuk 6](#page-8-1) voor contactgegevens:*

- In het uitzonderlijke geval dat in de onder A genoemde analyse geen relevante hexagonen zijn meegenomen (er zijn geen resultaten behalve op hexagonen met een randeffect)
- In het uitzonderlijke geval dat resultaten op hexagon(en) met een randeffect betrekking hebben op een ander N2000 gebied dan de hexagonen in de zone van overlap
- Bij uitzonderlijk grote projecten (qua oppervlakte)

# <span id="page-7-1"></span><span id="page-7-0"></span>**5 Handelingsperspectief vergunningverlening**

Dit handelingsperspectief laat zien:

- 1. Welke situaties niet afwijken van de huidige werkwijze;
- 2. In welke situaties het uitvoeringskader (zie H 4) kan worden gebruikt;
- 3. Voor welke situaties verder gewerkt wordt aan het uitvoeringskader.

De informatie in deze handreiking is voor vergunningverleners, toezichthouders en initiatiefnemers.

De informatie in dit handelingsperspectief zal worden aangevuld op basis van vragen die gesteld worden en zal worden aangevuld voor het extern salderen.

#### 5.1 Intern salderen

**Q: Ik wil intern salderen en mijn verschilberekening toont nergens een toename. Wat moet ik doen?** A: Indien uw verschilberekening nergens een toename laat zien kunt u [hier](https://www.bij12.nl/onderwerpen/stikstof-en-natura2000/vergunningen-en-toestemmingsbesluiten/intern-salderen/) uitleg voor intern salderen vinden.

#### **Q: Ik wil intern salderen en mijn verschilberekening toont wel een toename. Wat moet ik doen?**

A: Bevat uw verschilberekening toenames check dan de stappen uit het uitvoeringskader in [Hoofdstuk](#page-6-1) 4. Is er sprake van een specifieke situatie in uw agrarisch bedrijf en voldoet uw berekening aan stappen A, B en C dan geldt voor u I en II: er zijn op basis van deze berekening geen belemmeringen om te kunnen intern salderen. Ga verder zoals [hier](https://www.bij12.nl/onderwerpen/stikstof-en-natura2000/vergunningen-en-toestemmingsbesluiten/intern-salderen/)boven beschreven. Zie hier voor algemene informatie over intern salderen.

#### **Q: Ik heb in de referentiesituatie en in de beoogde situatie mijn bron op dezelfde plek ingetekend, toch zie ik toenames aan de rand. De check uit Bijlage 1 laat zien dat dit hexagonen zijn waar sprake is van een randeffect intern salderen. Hoe kan dit?**

A: Randeffecten kunnen optreden bij een kleine verschuiving van de bronlocatie die niet meteen zichtbaar is bij het handmatig intekenen van de bron. Check in dit geval of de x, y coördinaten van de bron in beide situaties gelijk zijn.

#### **Q: Mijn verschilberekening bevat (ook) toenames op hexagonen waar geen sprake is van een randeffect intern salderen. Kan ik intern salderen?**

A: Indien uw verschilberekening toenames laat zien op hexagonen waar geen sprake is van een randeffect intern salderen (dit is de check bij stap B in het uitvoeringskader) dan is uw situatie alleen beoordelen aan de hand van intern salderen in uw situatie niet mogelijk. Volg voor toenames op hexagonen waar alle bronnen zijn meegenomen in de berekening de route van een voortoets en/of passende beoordeling bijvoorbeeld door middels van mitigatie of een ecologische beoordeling.

#### **Q: Mijn verschilberekening bevat alleen toenames op hexagonen waar sprake is van een randeffect intern salderen maar voldoet niet aan stap C uit het uitvoeringskader. Kan ik intern salderen?**

A: Indien uw berekening alleen toenames laat zien op hexagonen waar sprake is van een randeffect intern salderen maar uw berekening voldoet niet aan stap c dan kan op voorhand op basis van alleen deze berekening niet met voldoende zekerheid worden gesteld dat door het project geen significante toename van de stikstofdepositie kan plaatsvinden. Intern salderen is niet zondermeer mogelijk. Voor deze situaties zal op termijn de handreiking worden aangevuld.

# <span id="page-8-1"></span><span id="page-8-0"></span>**6 Helpdesk Stikstof en Natura 2000**

Heeft u een vraag over deze Handleiding? Of andere vragen over stikstof, vergunningverlening, AERIUS en Natura 2000? Stel deze bij de Helpdesk Stikstof en Natura 2000. Het stellen van een vraag kan zowel telefonisch of via ons contactformulier:

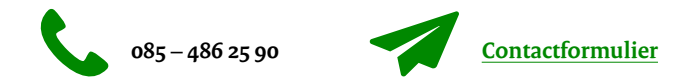

[Q&A's](https://www.bij12.nl/onderwerpen/stikstof-en-natura2000/veelgestelde-vragen/#onderdeel-aerius) gerelateerd aan deze handleiding vindt u op de website van BIJ12.

# <span id="page-9-1"></span><span id="page-9-0"></span>Bijlage 1 **Handmatig detecteren van hexagonen met een randeffect bij een AERIUS verschilberekening met in beide situaties slechts 1 bron**

In dit voorbeeld is sprake van intern salderen met in zowel de uitgangssituatie als de beoogde situatie slechts 1 bron. Door het gebruik van een andere emissie besparende techniek komt het emissiepunt aan de andere kant van de stal te liggen (zie bronverplaatsing in afbeelding 2).

Let op! AERIUS Calculator toont alleen resultaten > 0,005 mol/ha/ja op de kaart. Per hexagon is wel in te zien of:

- Er een resultaat op wordt berekend onder de 0,005 mol/ha/ja, in dat geval staat er 0,00.
- Er geen resultaat op wordt berekend, dan staat er een liggend streepje.

#### *Afbeelding 2.*

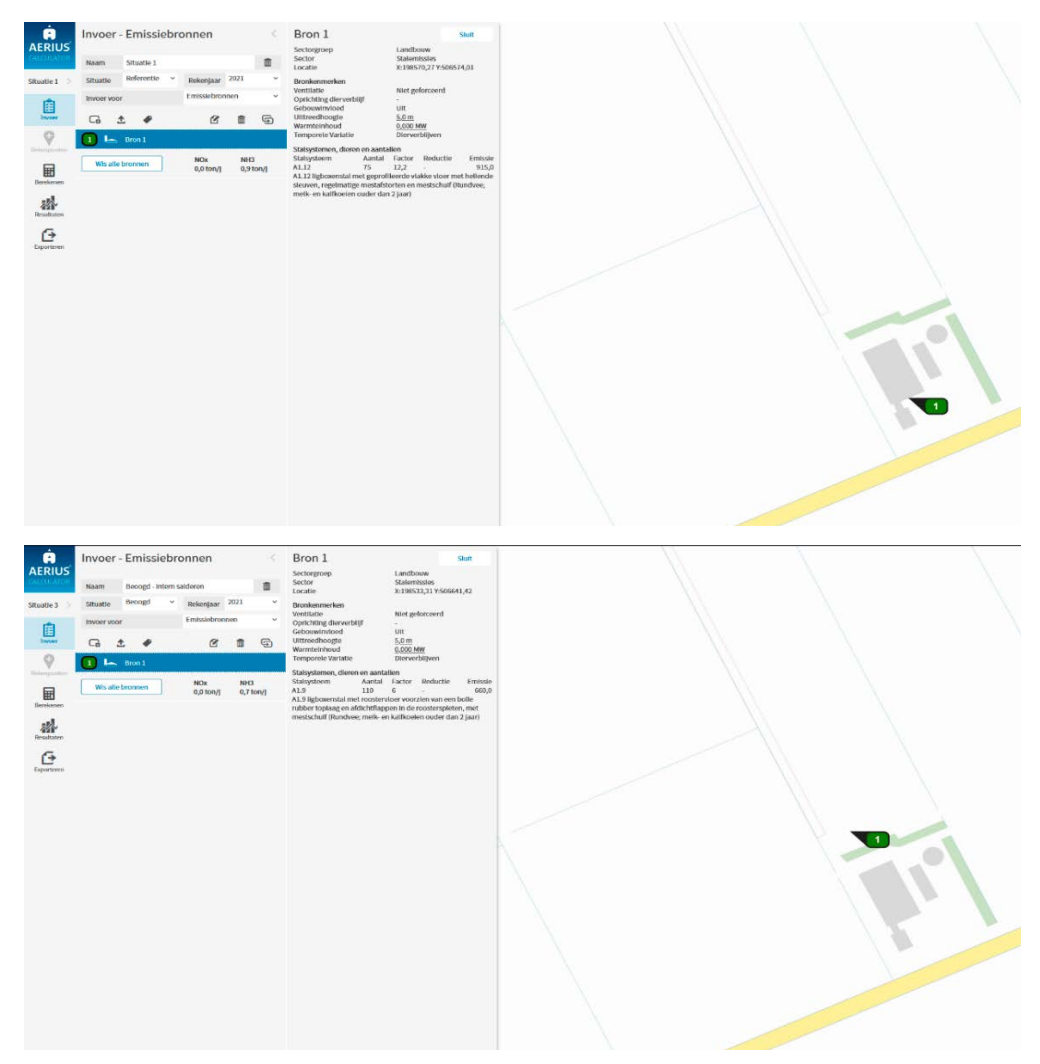

Er is sprake van een afname van emissie. In de AERIUS berekening heeft dit ook tot gevolg dat de depositie daalt op vrijwel alle gebieden (zie afbeelding 3).

#### *Afbeelding 3.*

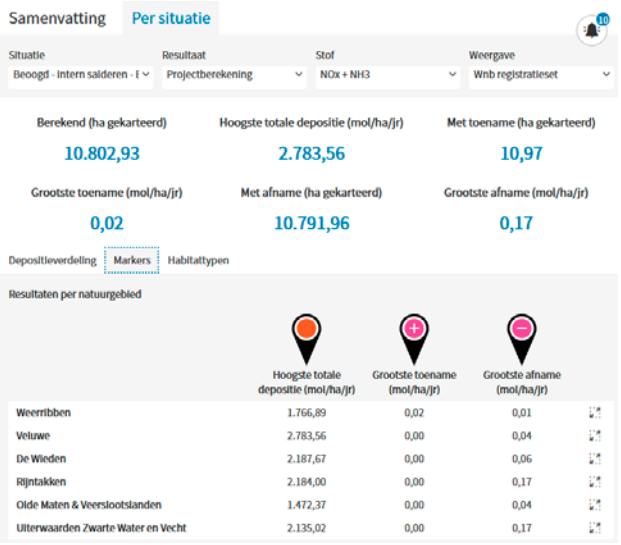

Echter zien we op 1 gebied een toename door het randeffect. Op de hexagonen aan de rand wordt in dit geval de referentiesituatie niet meer meegenomen in de berekening maar wordt alleen de beoogde situatie berekend. Dit is in AERIUS Calculator te vinden door de informatie voor de randhexagonen te tonen. Op afbeelding 4 is te zien dat een rij hexagonen aan de rand een depositietoename kent (de paarse hexagonen) omdat hier alleen de beoogde situatie wordt berekend. Het liggende streepje bij de berekende depositie geeft aan dat er voor die situatie geen resultaat op berekend is. Op het hexagon daaronder worden beide situaties berekend en is een depositieafname te zien (de groene hexagonen).

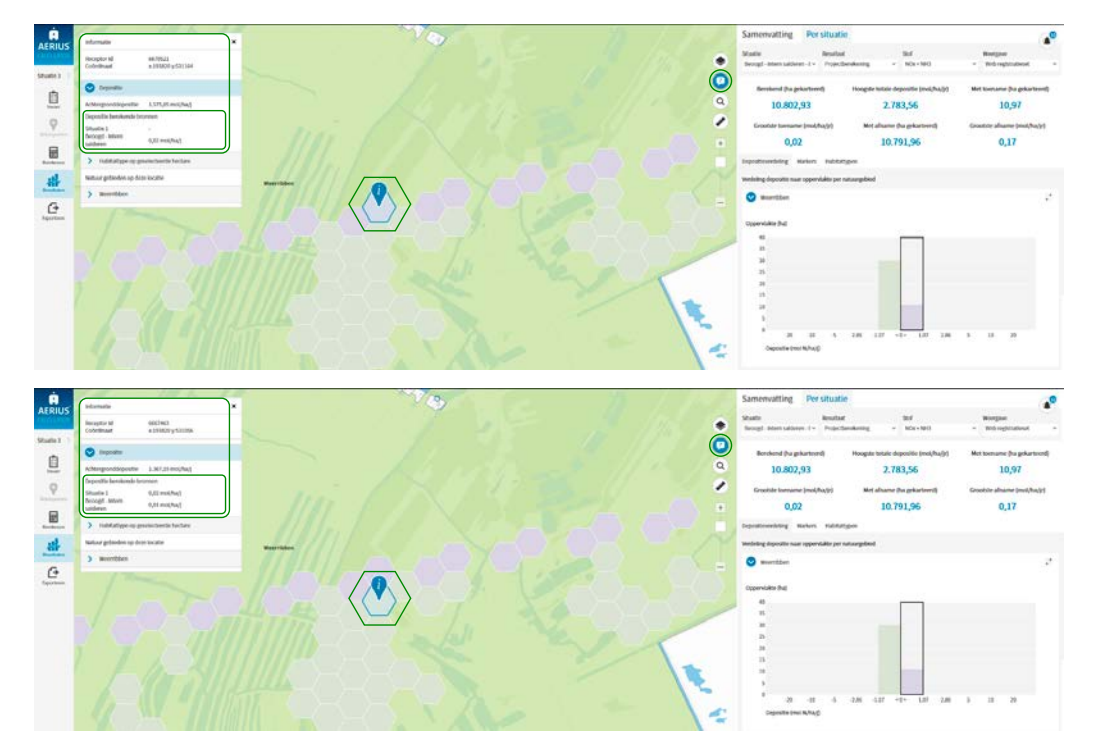

#### *Afbeelding 4.*

# <span id="page-11-1"></span><span id="page-11-0"></span>Bijlage 2 **Identificeren randeffecten in een verschilberekening met meerdere bronnen**

In deze bijlage wordt een voorbeeld gegeven hoe via AERIUS Calculator (of GIS-software) randeffecten geïdentificeerd kunnen worden bij een verschilberekening met meerdere bronnen. In dit voorbeeld wordt er gewerkt met een verschilberekening waarbij de referentiesituatie uit 1 bron bestaat en de beoogde situatie uit meerdere bronnen. Hetzelfde principe uit het voorbeeld kan ook toegepast worden op een verschilberekening met meerdere bronnen in de referentie situatie en 1 of meerdere bronnen in de beoogde situatie.

In AERIUS '21 kunnen er maximaal 6 situaties worden ingevoerd. Door hiervan gebruik te maken kan een verschilberekening met maximaal 5 bronnen goed via AERIUS Calculator geanalyseerd worden (de 6<sup>e</sup> situatie is nodig voor de totale berekening). Wanneer er meer bronnen zijn dan kan het niet meer in één AERIUS berekening en is het handiger GIS-software te gebruiken. Er kan ook gekozen worden om voor de hele analyse met GIS-software te gebruiken (of eventueel met Excel of een andersoortige database). Het leidende principe blijft op elke wijze hetzelfde: dat het doorrekenen per bron exact het rekenbereik van de bron geeft.

#### *Werkwijze:*

- 1. Maak per bron een situatie aan in AERIUS Calculator. Zowel voor de referentiesituatie als voor de beoogde situatie.
- 2. Exporteer de ingevoerde bronnen als losse GML bestanden (wanneer een analyse buiten AERIUS om wordt gedaan een GML met de rekenresultaten).
- 3. Maak door de geëxporteerde GML's te importeren en combineren in één situatie in AERIUS Calculator ook een berekening van:
	- a. Het totaal voor de referentiesituatie
	- b. Het totaal voor de beoogde situatie
- 4. Er is nu een overzicht van de totale verschilberekening en van elke losse bron. Hiermee is het mogelijk een analyse te maken waar het randeffect optreed:
	- a. Het randeffect treed op bij ALLE hexagonen waar niet ALLE bronnen worden meegenomen in de berekening.
	- b. Via de totale verschilberekening is te vinden op welke hexagonen er sprake is van een berekende toename.
	- c. Via de resultaten van de losse berekeningen per bron is er ook per hexagon terug te vinden welke bronnen een aandeel hebben in de depositie op dat hexagon.

Let op! AERIUS Calculator toont alleen resultaten > 0,005 mol/ha/ja op de kaart. Per hexagon is het wel in te zien of:

- Er een resultaat op wordt berekend onder de 0,005 mol/ ha/ja, in dat geval staat er 0,00.
- Er geen resultaat op wordt berekend, dan staat er een liggend streepje.

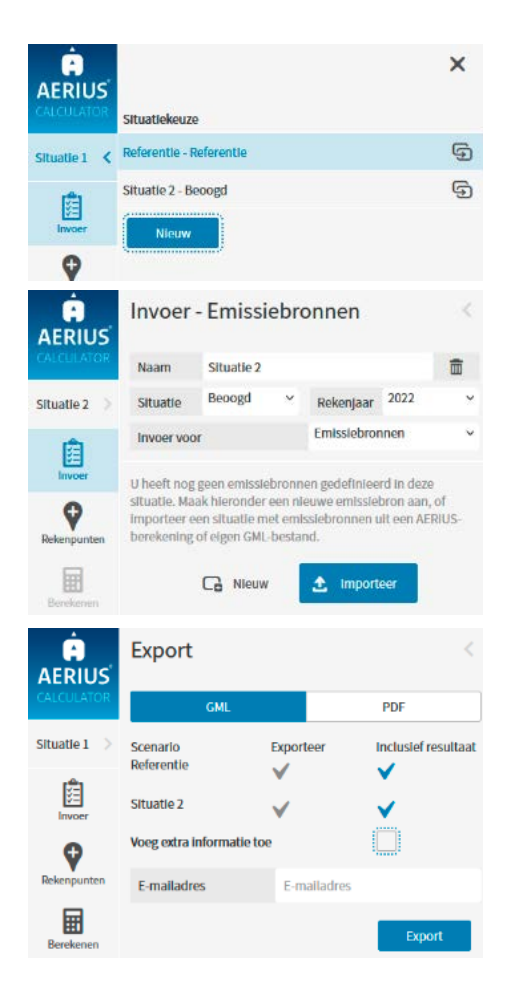

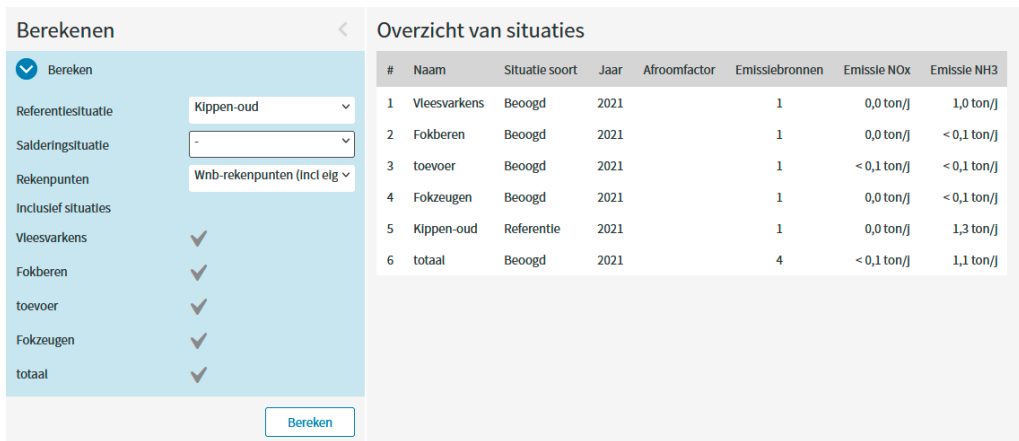

Voorbeeldberekening met 5 situaties, waarvan 1 referentie:

Referentie (Kippen-oud) is een grote kippenstal die gebruikt wordt om de varkensstallen op een ander perceel van het bedrijf mogelijk te maken. Vleesvarkens en fokzeugen zijn twee aparte stallen. Beide hebben een flinke uitstoot. Fokberen (een apart deel van de vleesvarkensstal) en toevoer zijn kleine bronnen die weinig effect hebben maar de beoordeling bemoeilijken.

N.B. Situatie totaal is dus een samenvoeging van 1 t/m 4.

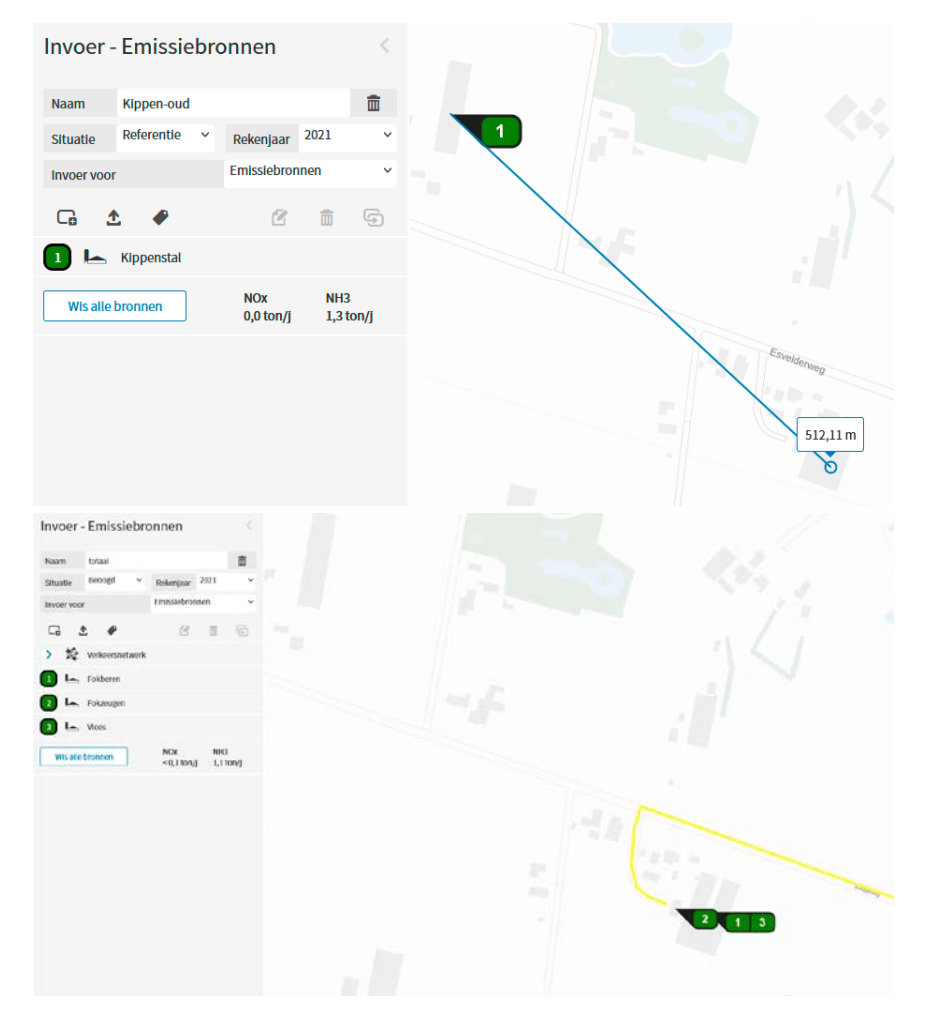

Toevoerweg in geel naar rechts tot de kruising. Hier is duidelijk zichtbaar dat de toevoerweg een grotere afstand tot de oude stal heeft dan de 500 m (zie vorige afbeelding).

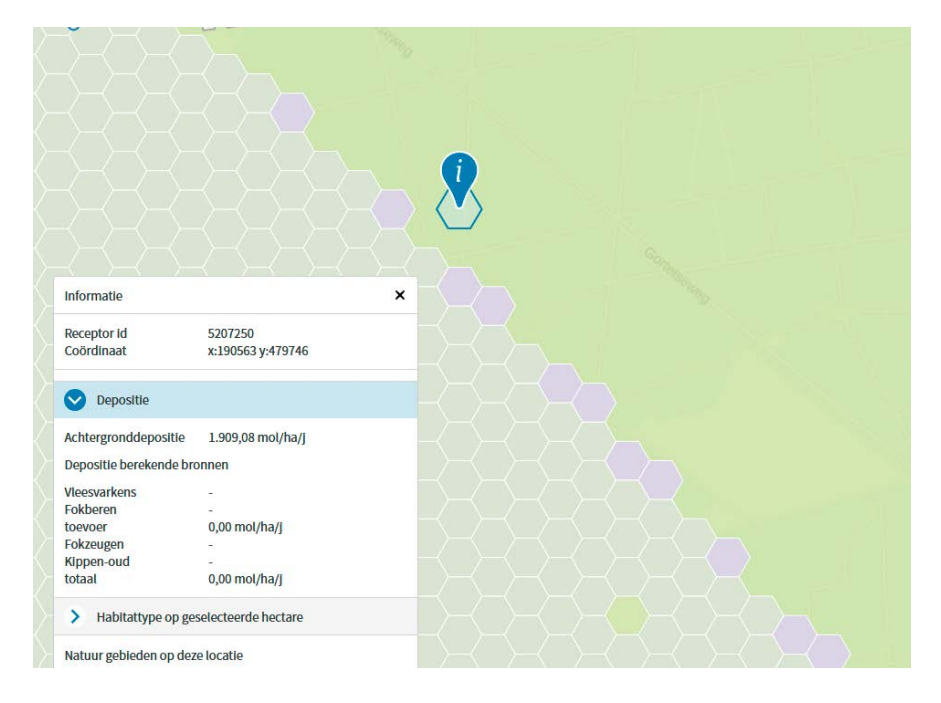

Overzicht van de situatie totaal:

- Opgevraagde hexagon ligt op > 25 km van 4 van de bronnen. Alleen de weg (toevoer) ligt binnen 25 km, maar heeft een bijdrage < 0,005 mol/ha/a (verschil – vs 0,00)
- Er is overal voldoende ruimte, behalve aan de rand => dit zijn de paarse hexagonen. Bij opvragen blijkt er voor de referentie daar geen resultaat te zijn

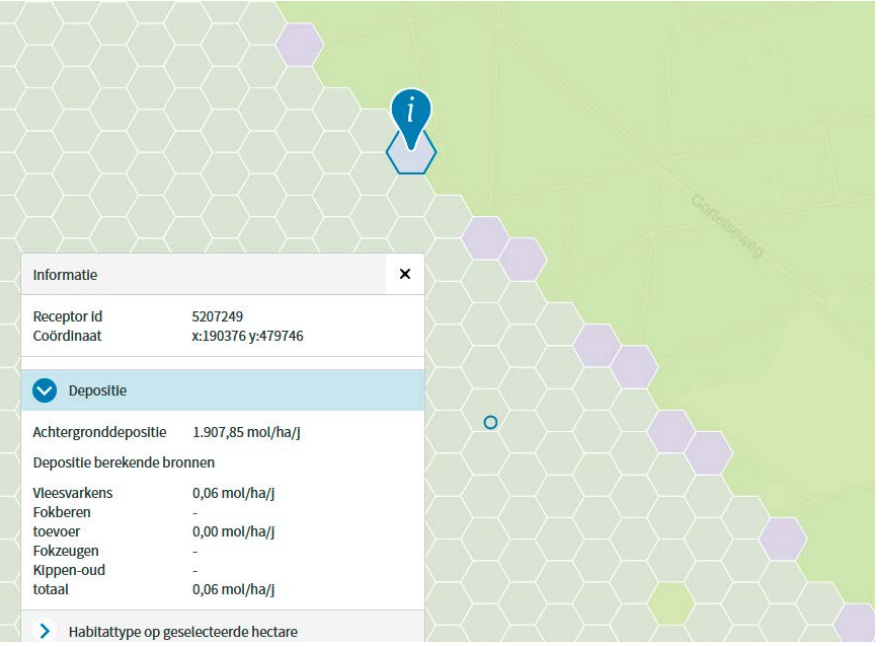

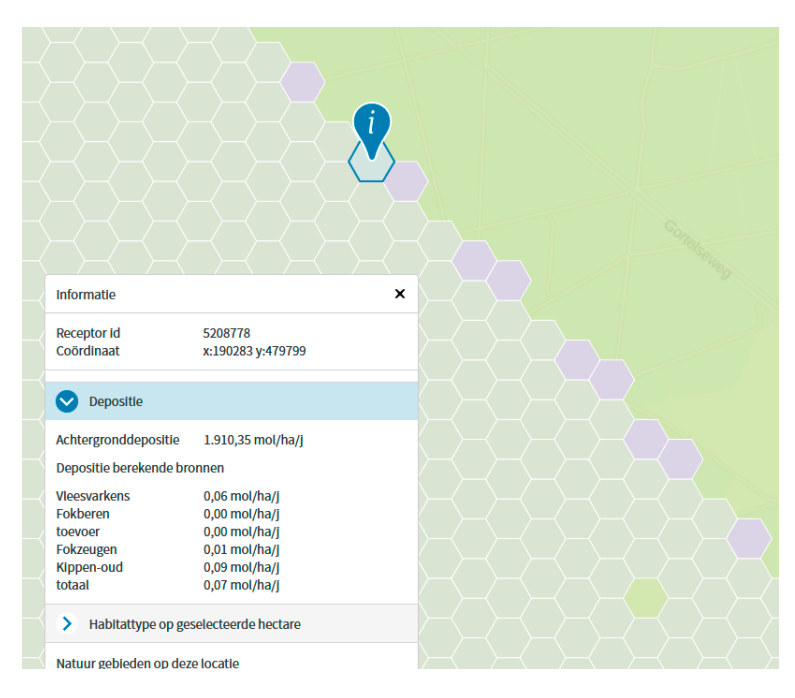

Op het naastgelegen hexagon is wel voldoende ruimte aanwezig, en worden alle bronnen meegenomen:

De paarse hexagonen liggen allemaal op meer dan 25 km van de referentie. Het op onderstaande afbeelding geselecteerde hexagon laat zien welke bronnen zijn meegenomen. Niet meegenomen zijn bronnen die op meer dan 25 km liggen. Dit kunnen zowel bronnen zijn uit de referentiesituatie als uit beoogde situatie.

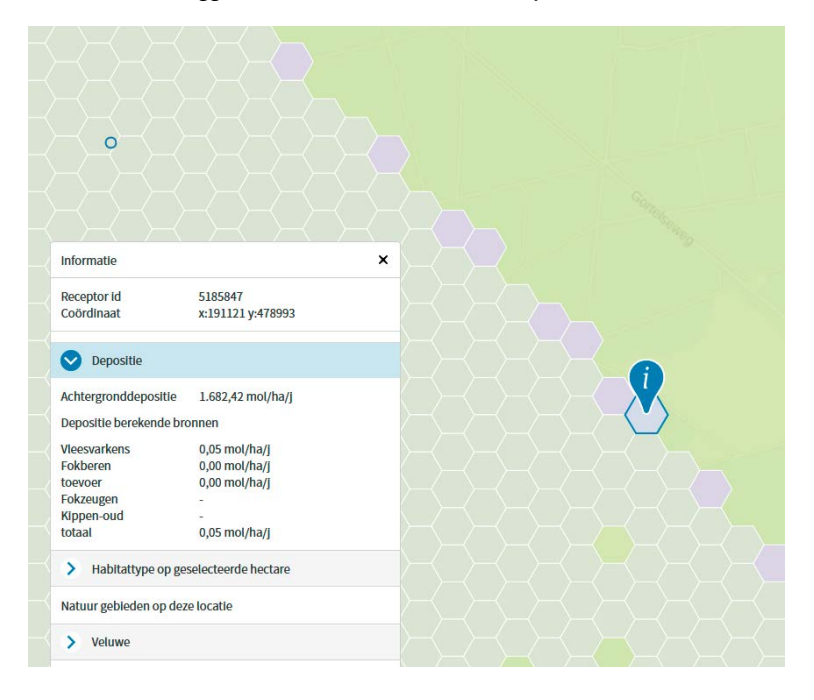

In een iets andere richting is het aantal hexagonen met een randeffect groter:

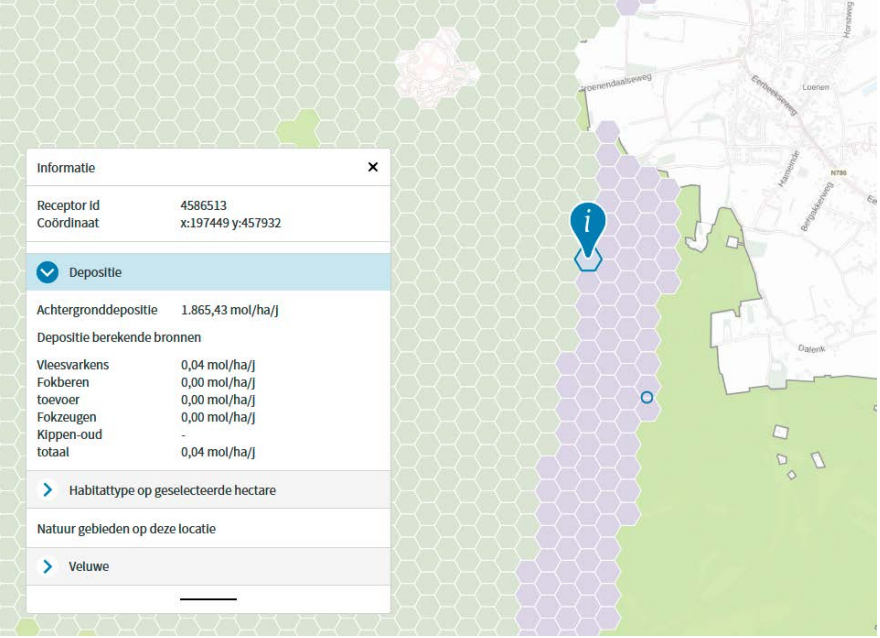

Te zien is dat de rand 5 hexagonen diep is (dit komt overeen met de 500 m) tot de grootste bron, zie de 3<sup>e</sup> afbeelding in deze bijlage). Maar op de naastgelegen hexagonen is voldoende compensatie. Ook is via de User Interface te zien dat alle bronnen hier nog bijdragen.

Dit is een uitgave van: Ministerie van Landbouw, Natuur en Voedselkwaliteit Bezuidenhoutseweg 73 | 2594 AC Den Haag Postbus 20401 | 2500 EK Den Haag **t** (070) 379 8911

November 2023